## **Relay Button**

The Relay Button

The relay button can be used as a link from the Detail View to an external destination like a buy button or an incontext comment page. You can enable the Relay Button in the Collection Manager. This will create a button (previously the Buy Button) that appears at the top of LUNA when viewing an image.

You can define what page that button points to and what information gets passed to that page. The information will be based on what image the user brought up in the Detail View. This will allow you to customize what the Relay Button does.

The most common scenario is to use the Relay Button to send information so you can setup an e-commerce store to sell prints. You could make the prints yourself or setup a deal with a printer. The Relay Button would pass along the image information and the size of print. The page you get passed to would likely ask for shipping and billing information to process the order but it would not need to ask what image or size to print because that information was passed along due to how you setup the Relay Button.

You could also use the Relay Button to crowd source information about images in your collection that you would like to know more about. The Relay Button could be made to say "I Have More Info". If the user knows some details about the image/photo they could click the button. This would then direct them to a page that allows them to enter information about the image into text fields. Perhaps they know who is in the image, or where it was taken or a story about the image, etc. Then you could use that information to add to the record for that image in LUNA.

Maybe you can think of another use for the Relay button we have yet to think of.

## ■ Include Relay Button ?

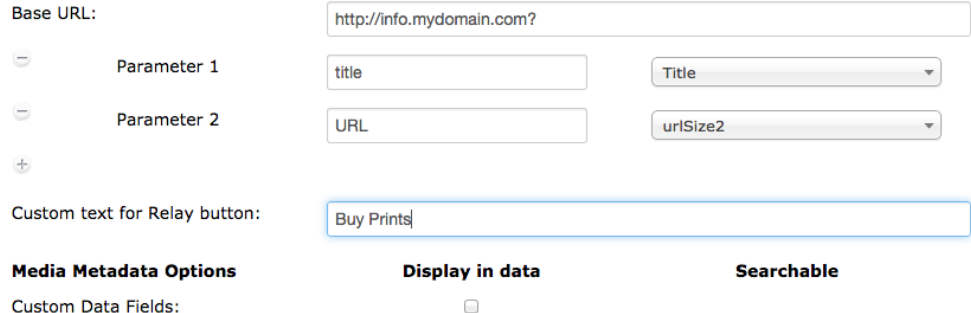

Custom Data Fields:

The "Base URL" field allows you to set the destination URL the button will take users to. To be able to pass record data about the image a user is viewing you need to include a question mark "?" at the end of the URL. This format is required for the information to be passed to the next page.

You can then decide what fields from the image record get passed to the next page by setting up as many Parameters as you like. Click on the plus button to add additional parameters/fields to be passed. You must select at least 1 parameter in order for the Relay Button to display in the Viewer.

You can even decide what text you want to appear on the button. The last field is "**Custom text for Relay button:**".

Relay Button Announcement: <http://www.lunaimaging.com/blog/2014/8/6/crowdsourcing-with-luna>